*Migreringsvejledning*

# *Kapitel 2 Dele filer med Microsoft Office:*

*OpenOffice.org*

#### **Rettigheder**

Dette dokument er beskyttet af Copyright © 2005 til bidragsyderne som er oplistet i afsnittet **Forfattere**. Du kan distribuere og/eller ændre det ifølge reglerne i enten GNU General Public License, version 2 eller senere (http://www.gnu.org/licenses/gpl.html), eller Creative Commons Attribution License, version 2.0 eller senere [\(http://creativecommons.org/licenses/by/2.0/\)](http://creativecommons.org/licenses/by/2.0/).

Alle varemærker i dette dokument tilhører deres legitime ejere.

### **Forfattere**

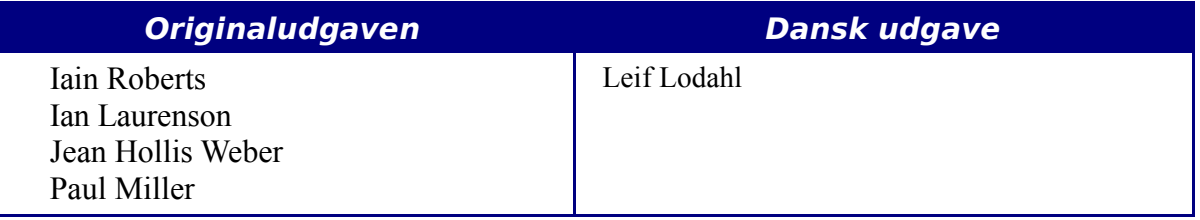

#### **Tilbagemelding**

Dansk vedligeholdelse: Leif Lodahl Kommentarer og forslag til forbedring af dette dokument bedes sendt til **[leif@lodahl.dk](mailto:leif@lodahl.dk)**

#### **Publiceringsdato og aktuel softwareversion**

Publiceret 17. oktober 2006. baseret på OpenOffice.org 2.0.

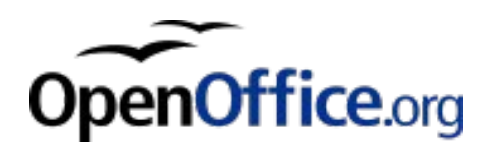

## **Indhold**

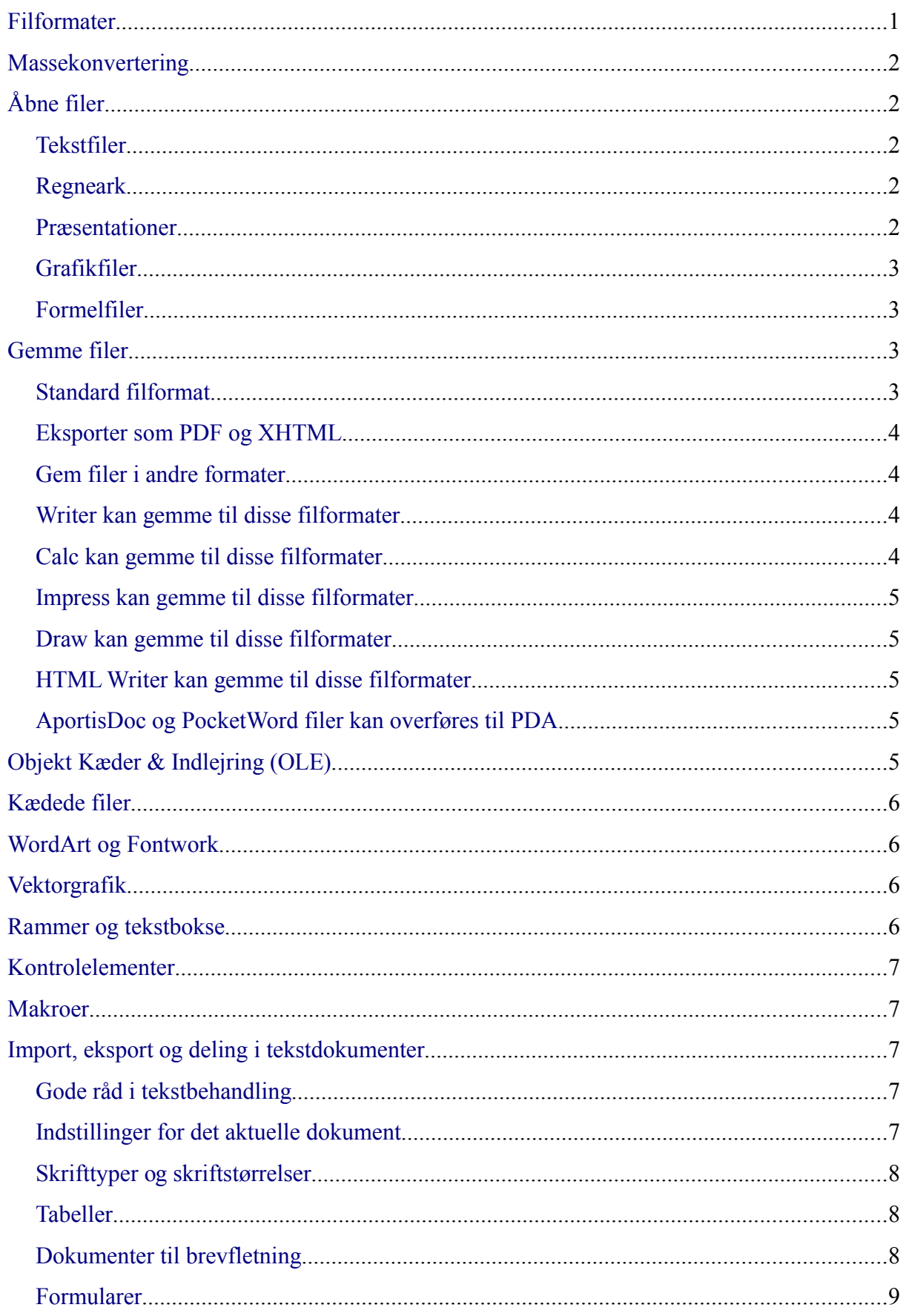

#### Indhold

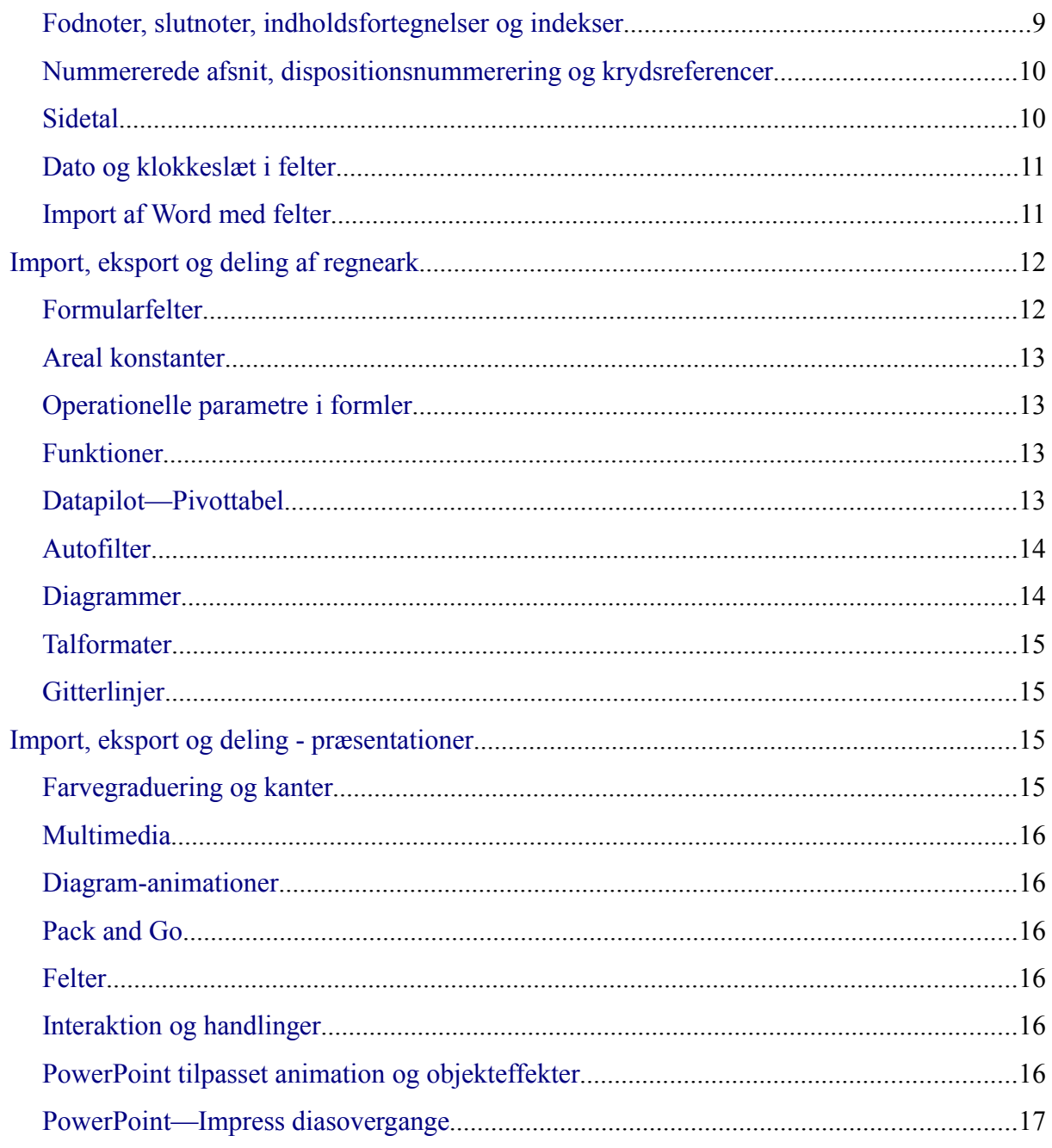

## <span id="page-4-0"></span>**Filformater**

Dette afsnit giver dig et overordnet overblik over OpenOffice.org's filformater.

OpenOffice.org gemmer sine filer i et komprimmeret (zipped) XML-format. Dette format er læsbart for mennesker hvis filerne pakkes ud. Formatet er fuldt dokumenteret og dokumentationen er tilgængelig under GNU Licensen [\(http://www.gnu.org\)](http://www.gnu.org/). For yderligere detaljer om XML formats, kan du f.eks. se på [http://books.evc](http://books.evc-cit.info/book.php)[cit.info/book.php](http://books.evc-cit.info/book.php) .eller [http://www.w3c.org](http://www.w3c.org/)

**Note** Nogle komprimmeringsprogrammer benytter alene filendelsen til at genkende filer og kan derfor ikke genkende OpenOffice.org's filer som zipkomprimerede filer. For at åbne sådanne filer uden brug af OpenOffice.org kan du vælge at registrere filtyperne som zipfiler i programmet eller omdøbe OpenOffice.org's filer til .zip.

I modsætning hertil er filer fra Microsoft Office altid gemt i et proprietært format, hvilket ikke er læsbart for mennesker uden brug af et særligt program. Formaterne er ikke dokumenterede for offentligheden. Dette skaber problemer for softwareudviklere som skal lave "filtre" til Microsoft Office til f.eks. at importere eller eksportere i disse formater.

I OpenOffice.org 2.0 er der mindre ændringer til filformatet og filtilføjelserne i forhold til det der blev brugt i OpenOffice.org1.1.x. Ændingerne er sket i overensstemmelse med kommiteen for åbne standarder OASIS. Andre programmer, for eksempel Koffice benytter de samme formater og samme filendelser. Det forventes at flere og flere programmer vil komme til at understøtte disse formater i fremtiden.

| <b>Dokument-</b><br>type | <b>Program</b> | <b>Filendelse</b> | <b>Skabelon-</b><br>endelse | <b>Microsoft</b><br><b>Office</b> |
|--------------------------|----------------|-------------------|-----------------------------|-----------------------------------|
| <b>Tekst</b>             | Writer         | $.$ odt $(s x w)$ | $.$ ott $(\text{stw})$      | .doc, .dot                        |
| Regneark                 | Calc           | $.$ ods $(sxc)$   | $.$ ots $(\text{stc})$      | xls, xlt                          |
| Tegning (Grafik)         | Draw           | $.$ odg $(sxd)$   | $otg$ (std)                 | ingen                             |
| Præsentation             | Impress        | $.$ odp $(sxi)$   | $.$ otp $(sti)$             | ppt, pot, pps.                    |
| Formler                  | Math           | $.$ odf $(sxm)$   | ingen                       | ingen                             |
| Hoveddokument            | Writer         | $.$ odm $(sxg)$   | ingen                       | ingen                             |
| HTML dokument            | Writer         | .html             | ingen                       | .html                             |
| Database                 | <b>Base</b>    | .odb              | ingen                       | .mdb                              |

<span id="page-4-1"></span>*Tabel 1. Fileendelser i OpenOffice.org 2.0. OpenOfice.org 1.1.x filendelserne vises i parentes.*

**Note** OpenOffice.org kan åbne Microsoft Office filer. Det modsatte er **ikke** tilfældet. På nuværende tidspunkt kan Microsoft Office **ikke** åbne OpenOffice.org formater.

> Hvis du har behov for at sende filer til nogen som benytter, må du først gemme filerne i OpenOffice.org format og efterfølgende eksportere til Microsoft Office format. Hermed sikrer du at du har en original (OpenOffice.org-) version af dokumentet

OpenOffice.org kan ikke åbne eller konvertere Microsoft Access filer (.mdb)

direkte, men du kan tilgå data ved hjælp af DAO eller ODBC. Se *Database Guiden* for mere information.

### <span id="page-5-4"></span>**Massekonvertering**

Du kan få OpenOffice.org til at konvertere flere filer på én gang, vælg **Filer > Guider > Dokumentkonverering**.

Før du massekonverterer filer bør du overveje om det er nødvendigt. Læs dette dokument igennem for at få overblik over de begrænsninger der er i konverteringsprocessen.

**Note** Massekonvertering af mange filer kan tage lang tid. Det anbefales at du først kontrollerer at du har tilstrækkelig diskplads og at du gennemfører konverteringen på et tidspunkt hvor din computer ikke skal bruges til andre ting.

> Generelt fylder OpenOffice.org filer lidt mindre end Microsoft Office filer, men for en sikkerheds skyld bør du afsætte lige så meget plads til de konverterede filer som originalfilerne fylder.

## <span id="page-5-3"></span>**Åbne filer**

#### <span id="page-5-2"></span>**Tekstfiler**

OpenOffice.org Writer kan importere standard Microsoft Office formater (som vist i højre kolonne i [Tabel 1\)](#page-4-1) såvel som .psw (Microsoft Pocket Word), Microsoft Word 2003 XML, DocBook .xml, .wps (WordPerfect), .jtd, .rtf, .txt, .csv og StarWriter format.

Når du åbner .HTM or .HTML filer, vil OpenOffice.org tilpasse Writer til arbejdet med Internetdokumenter.

#### <span id="page-5-1"></span>**Regneark**

Udover de interne formater kan OpenOffice.org åbne følgende regnearksformater:

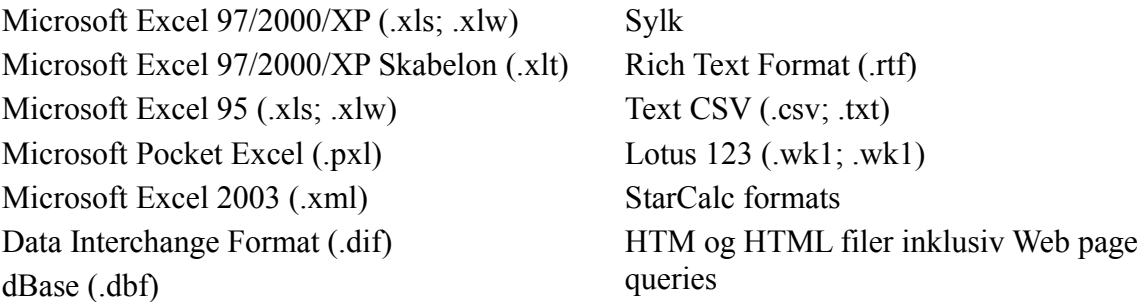

#### <span id="page-5-0"></span>**Præsentationer**

Udover de indbyggede formater kan OpenOffice.org åbne præsentationer med følgende formater:

Microsoft PowerPoint 97/2000/XP (.ppt; .pps) StarDraw, StarImpress

Microsoft PowerPoint 97/2000/XP Skabeloner (.pot)

Computer Graphics Metafile (.cgm)

#### <span id="page-6-3"></span>**Grafikfiler**

Ud over de indbyggede grafikformater kan OpenOffice.org åbne følgende grafikformater:

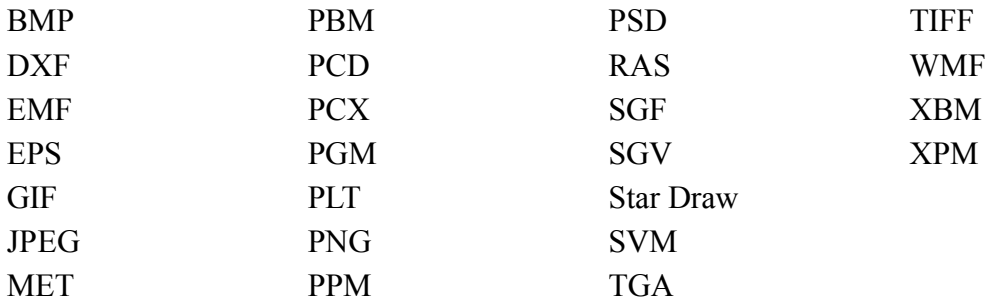

#### <span id="page-6-2"></span>**Formelfiler**

Ud over de indbyggede filformater kan OpenOffice.org åbne følgende formelfiler:

StarMath og MathML (.mml).

Når du åbner et Word-dokument som indeholder et indlejret 'equation editor object' skal du vælge tjekboksen [G] for *MathType til OpenOffice.org Math* i **Funktioner** > **Indstillinger** > **Indlæs/Gem** > **Microsoft Office** for at objektet automatisk skal blive konverteret til et OpenOffice.org Math objekt.

## <span id="page-6-1"></span>**Gemme filer**

#### <span id="page-6-0"></span>**Standard filformat**

For at indsstille standard filformatet når du gemmer filer skal du bruge To set the default file format when saving new files, use **Funktioner** > **Indstillinger** > **Indlæs/Gem** >

| Generelt.         |                                                                |      |                      |   |                         |  |
|-------------------|----------------------------------------------------------------|------|----------------------|---|-------------------------|--|
| 참 Save as         |                                                                |      |                      |   | $\bullet\bullet\bullet$ |  |
| /home/hillyiew    |                                                                |      |                      |   | 白鱼圈                     |  |
| Tide 3            | Type                                                           | Size | Date modified        |   |                         |  |
| <b>Desktop</b>    | Folder                                                         |      | 01/24/2005. 21:52:42 |   |                         |  |
| <b>Desktop1</b>   | Folder                                                         |      | 08/02/2003, 14:14:52 |   |                         |  |
| <b>Documents</b>  | Folder                                                         |      | 08/05/2004. 18:23:26 |   |                         |  |
| downloads         | Folder                                                         |      | 01/27/2005, 11:02:26 |   |                         |  |
| illi dunc         | Folder                                                         |      | 02/08/2004. 15:53:07 |   |                         |  |
| uinbvd Li         | Ealder                                                         |      | 05/04/2004. 10:12:48 |   |                         |  |
| i'll evolution.   | Eolder                                                         |      | 01/27/2005. 13:10:56 |   |                         |  |
| <b>E FONTS</b>    | Eolder                                                         |      | 04/11/2003. 21:24:58 |   |                         |  |
| <b>C</b> GNUstep  | Folder                                                         |      | 09/14/2003. 17:02:14 |   |                         |  |
| <b>CT kitezno</b> | Eolder                                                         |      | 12/25/2004 18:47:00  |   | ᅱ                       |  |
| File name:        |                                                                |      |                      |   |                         |  |
|                   |                                                                |      |                      | ۰ | Save                    |  |
| File type:        | OpenDocument Text (.odt)                                       |      |                      | ÷ | Cancel                  |  |
|                   | OpenDocument Text (lodt)                                       |      |                      |   |                         |  |
|                   | OpenOffice.org 1.0 Text Document (.sxw)                        |      | Help                 |   |                         |  |
|                   | StarWriter 4.0 (.sdw)                                          |      |                      |   |                         |  |
|                   | Save with passwo HTML Document (OpenOffice.org Writer) (.html) |      |                      |   |                         |  |
|                   | StarWriter 3.0 Template (.vor)                                 |      |                      |   |                         |  |
|                   | Edit filter sellings StarWriter 4.0 Template (.vor)            |      |                      |   |                         |  |
|                   | StarWriter 5.0 Template (.vor)                                 |      |                      |   |                         |  |
|                   | OpenOffice.org 1.0 Text Document Template (.stw)               |      |                      |   |                         |  |
|                   | Microsoft Word 2003 XML (.xml)                                 |      |                      |   |                         |  |
|                   | Pocket Word (.osw)                                             |      |                      |   |                         |  |

*Figur 1:Første halvdel af 'Gem som' menuen i Writer*

#### <span id="page-7-3"></span>**Eksporter som PDF og XHTML**

Alle programmer i OpenOffice.org har mulighed for at eksportere direkte til PDF (portable document format). Denne industristandard for komprimering og visning er ideel hvis du skal sende filer til andre som kan vise filen med Acrobat Reader eller en anden PDF fremviser på ethvert operativsystem.

Du kan eksportere direkte til PDF ved hjælp af knappen o værktøjslinjen ved siden af printknappen eller ved hjælp af **Filer > Eksporter som PDF** som også giver dig mulighed for at sætte forskellige indstillinger.

For at eksportere som XHTM skal du benytte **Filer > Eksporter** og vælge XHTML i filtype.

#### <span id="page-7-2"></span>**Gem filer i andre formater**

For at gemme filer i andre formater end OpenOffice.org's egne formater, skal du benytte **Filer > Gem som...** og derefter vælge fra feltet **Filtype**.

#### <span id="page-7-1"></span>**Writer kan gemme til disse filformater**

Udover de indbyggede formater kan OpenOffice.org gemme tekstdokumenter til følgende formater:

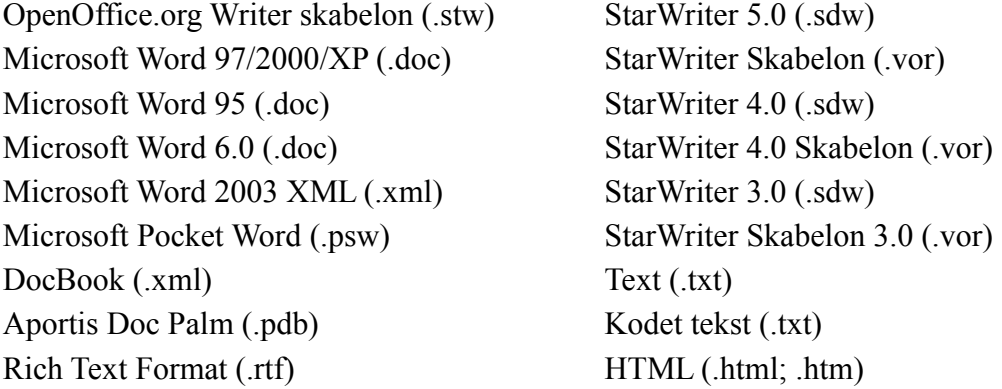

**Note** Formatet .rtf er et almindeligt brugt format til at overføre tekst mellem forskellige programmer, men du skal være opmærksom på at der kun er begrænsede muligheder for mormatering. Det lader også til at der er en mindre fejl vedrørende filer som gemmes i rtf-format som indeholder billeder. Fejlen viser sig når dokumentet åbnes med Microsoft Office. Den bedste måde at overføre dokumenter til Microsoft Word er at gemme dokumentet som Microsoft Word 97/2000/XP (.doc).

#### <span id="page-7-0"></span>**Calc kan gemme til disse filformater**

Udover de indbyggede formater kan OpenOffice.org gemme regneark til følgende formater:

Microsoft Excel 97/2000/XP (.xls; .xlw) Microsoft Excel 97/2000/XP Skabelon (.xlt) Microsoft Excel 95 (.xls; .xlw)

Microsoft Pocket Excel (.pxl) Microsoft Excel 2003 XML (.xml) Data Interchange Format (.dif)

dBase (.dbf) SYLK (.slk) Tekst CSV (.csv; .txt) StarCalc formater (.sdc, .vor) HTM og HTML filer

#### <span id="page-8-4"></span>**Impress kan gemme til disse filformater**

Microsoft PowerPoint 97/2000/XP (.ppt; .pps) Microsoft PowerPoint 97/2000/XP Skabelon (.pot) StarDraw, StarImpress (.sda, .sdd, .vor)

Impress kan også eksportere til MacroMedia Flash (.swf) og de grafikformater der er listet herunder for Draw.

#### <span id="page-8-3"></span>**Draw kan gemme til disse filformater**

Draw kan gemme til sit eget format og som StarDraw, men kan herudover eksportere til disse formater:

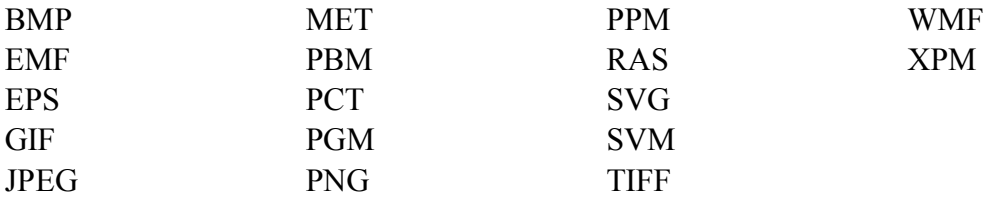

#### <span id="page-8-2"></span>**HTML Writer kan gemme til disse filformater**

HTML dokument (.html; .htm) OpenOffice.org 1.0 HTML Skabelon (.stw) StarWriter/Web5.0 og 4.0 (.vor) Tekst (OpenOffice.org Writer/Web) (.txt) Kodet tekst (OpenOffice.org Writer/Web) (.txt)

#### <span id="page-8-1"></span>**AportisDoc og PocketWord filer kan overføres til PDA**

Ved installering af OpenOffice.org kan du vælge at installere DocBook og XLST filtre. Disse tilføjes dermed til menupunktet "Gem som...". For yderligere information om dette emne kan du læse kapitlet som vedrører installering af OpenOffice.org.

## <span id="page-8-0"></span>**Objekt Kæder & Indlejring (OLE)**

For at ændre indstillingerne for Microsoft Office OLE objekter, skal du vælge **Funktioner > Indstillinger > Indlæs/Gem > Microsoft Office**.

Ved at markere alle indstillingerne tillades indlejrede objekter at blive konverteret og derved blive redigerbart i begge kontorpakker.

For andre OLE objekter vil det være afhængig af computerenhvor filen redigeres på samme måde som tilfældet er ved Microsoft Office. Dog vil OLE objekter fra Windows programmer ikke være redigerbare i OpenOffice.org på en Linuxcomputer, selvom objektet vil blive vist korrekt og kan skaleres.

## <span id="page-9-3"></span>**Kædede filer**

Celler som kopieres fra Excel og indsættes specielt, kædet og med RTF format i Word vil blive importeret til Writer som almindelige tabeller. Det betyder at det importerede dokument mister kæden til Excelfilen.

Det samme gælder diagrammer kopieret fra Excel og indsat special med kæde i Word og efterfølgende importeret til Writer. Diagrammet vil blive importeret som et indlejret OLE objekt men konverteres ikke til et CALC diagram. Hvis dokumentet gemmes i Wordformat og atter åbnes med Word, og du prøver at editere objektet, vil du få en fejlmeddelelse

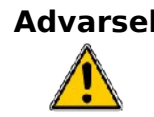

**Advarsel** Kæder i Microsoft Office filer mellem Word og Excel mistes når Microsoft office filerne er blevet redigeret med OpenOffice.org.

## <span id="page-9-2"></span>**WordArt og Fontwork**

Modstykket til Microsoft Offices WordArt i OpenOffice.org hedder Fontwork. WordArt objekter importeres som Fontwork objekter. De ser måske lidt anderledes ud ved import. Fontwork objekter eksporteres automatisk som WordArt objekter når dokumentet gemmes som Microsoft Office format.

## <span id="page-9-1"></span>**Vektorgrafik**

Simple figurer (linjer, pile, rektangler, ovaler) importeres og eksporteres alle uden problemer. OpenOffice.org tilbyder højere grad af kontrol over egenskaberne end Microsoft Office gør, så i nogle tilfælde vil figurerne forandre sig når du overfører fra OpenOffice.org til Microsoft Office. Eksempelvis størrelsen af pilespidser og linjetyper.

Autofigurer i Microsoft Office, så som smilende ansigt beholder deres særlige karakteristika. f.eks. muligheden for at justere graden af smil og mishag på ansigtet.

Microsoft Office har flere skygggemuligheder end OpenOffice.org, så i visse tilfælde vil der opstå forandring i skyggeeffekten. Microsoft Office skyggetyper 1, 2, 4, 6,14, 17 og 18 understøttes af OpenOffice.org. Horisontal (vandret) og gradueret skyggeeffekt importeres ikke og enhver 3D-effekt nederst til venstre vil blive ignoreret.

### <span id="page-9-0"></span>**Rammer og tekstbokse**

Når en ramme eller tekstboks fra Microsoft Office bliver importeret i OpenOffice.org med kædet tekst vil kæden blive mistet.

### <span id="page-10-4"></span>**Kontrolelementer**

Dette er de kontrolelementer i Microsoft Office som er tilgængelige i værktøjslinjen Kontrolelementer. De importeres til OpenOffice.org uden problemer. Men kontrolelementerne forudsætter typisk en makro for at have nogen virkning. Kontrolelementerne vil derfor ofte være ubrugelige med mindre du udvikler tilvarende makroer i OpenOffice.org.

### <span id="page-10-3"></span>**Makroer**

OpenOffice.org kan ikke afvikle Microsoft Office makroer. Selvom makrosprogene er meget ens er de underliggende objekter meget forskellige. For at beslutte om OpenOffice.org beholder vedhæftede makroer (så de fortsat er tilgængelige for Microsoft Officebrugere) for Word, Excel og PowerPoint filer, vælg F**unktioner > Indstillinger > Gem/Indlæs > VBA-Indstillinger.**

**Note** Der er ingen risiko ved at åbne et Microsoft Office dokument i OpenOffice.org, selvom dokumentet er inficeret med makrovirus.

OpenOffice.org kan optage makroer. Det er en bedre idè at benytte Basic-IDE.

### <span id="page-10-2"></span>**Import, eksport og deling i tekstdokumenter**

#### <span id="page-10-1"></span>**Gode råd i tekstbehandling**

Nogle problemer kan undgås ved simpelthen at følge nogle gode råd om tekstbehandling:

- Brug afsnitstypografier og bogstavtypografier frem for direkte formatering
- Brug afsnitsformatering til at lave dobbelt linjeafstand mellem afsnit frem for at benytte dobbelt ENTER. især i tilfælde hvor du arbejder med punktopstillinger og nummererede opstillinger
- Brug afsnitstypografier med tekstforløb frem for manuelle sideskift
- Benyt aldrig flere tabuleringer eller mellemrumstegn for at justere opstillinger benyt enten specifikke tabulatorstop eller benyt tabeller.
- Benyt kun alment tilgængelige skrifttyper.

#### <span id="page-10-0"></span>**Indstillinger for det aktuelle dokument**

Følgende indstillinger ændrer måden som OpenOffice.org arbejder med det aktuelle dokument så det fungerer mere som Microsoft Office.

Vælg **Funktioner > Indstillinger > OpenOffice.org Writer > Kompatibilitet**.

#### **Tilføj afsnits- og tabelafstand øverst på sider i det nuværende dokument**

I Writer, med denne indstilling umarkeret, hvis et afsnit øverst på siden er formateret med afstand før, vil afstanden blive ignoreret; hvor imod Word vil indeholde den valgte afstand. Ved at markere denne indstilling vil Writer opføre sig nøjagtigt som Word.

#### **Brug OpenOffice.org 1.1 tabulatorstop formatering**

Angiver hvordan du justerer tekst ved tabulatorer udover den højre margen, hvordan du håndterer decimaltabulatorer, og hvordan du håndterer tabulatorstor tæt på et linjeskift. Hvis dette afkrydsningsfelt ikke er valgt, er tabulatorer håndteret på samme måde som i andre kontorprogrammer.

I tekstdokumenter oprettet af OpenOffice.org 2.0, bliver en ny håndtering af tabulatorstop anvendt som standard. I dokumenter oprettet af tidligere versioner end 2.0 af OpenOffice.org, anvendes den tidligere håndtering af tabulatorstop.

#### **Brug OpenOffice.org 1.1 linjeafstand**

Hvis indstillingen er slået fra, vil en ny proces til formatering af tekstlinjer med proportionel linjeafstand blive anvendt. Hvis indstillingen er slået til, vil den foregående metode til formatering af tekstlinjer med proportionel linjeafstand blive anvendt.

I OpenOffice.org2.0 og Microsoft Word-dokumenter af nyere versioner, bliver den ny proces brugt. I dokumenter oprettet af tidligere versioner end 2.0 af OpenOffice.org, bliver den foregående proces brugt.

Når denne indstilling ikke er markeret vil Writer opføre sig som Microsoft Word.

#### <span id="page-11-2"></span>**Skrifttyper og skriftstørrelser**

Teksteffekter i Word importeres til Writer som blinkende tekst, uanset hvilken effekt der er lavet i Word.

Bogstavafstanden er ofte tættere i Word, så Worddokumenter vil indeholde flere bogstaver per linje end Writer. Det er også muligt at afstenden mellem linjerne er en anelse forskellig. Slutresultatet er at sideskiftene placeret lidt anderledes i Writer end i Word.

#### <span id="page-11-1"></span>**Tabeller**

Der er ingen problemer med at konvertere tabeller mellem Microsoft Word og OpenOffice.org Writer.

#### <span id="page-11-0"></span>**Dokumenter til brevfletning**

på grund af at OpenOffice.org har en anden indgang til datakilder vil import af et dokument som er hoveddokument i brevfletning ikke have opretholdt forbindelsen til datakilden. Det er ikke bare et spørgsmål om at oprette en dataforbindelse men hvert enkelt flettefelt skal indsættes igen.

Se afsnittet "Brevfletning" i kapitlet "Forskelle mellem Word og Writer".

I Word har du mulighed for at lade et tekstdokument udgøre datakilden for brevfletning. Der er i Writer ingen mulighed for at benytte tekstdokumenter som datakilder.

Writer har ikke mulighed for at vælge at undertrykke tomme linjer når datafelter er tomme, så i brevfletning må den tilsvarende effekt opnås med betingede felter.

Flettefelter i Writer eksporteres som tekst med feltnavnet skrevet i trekantede paranteser (f.eks. <Navn>).

*Opsummering*: For at operere i et delt miljø vil det kræve et separat dokument for hvert "hoveddokument": Et Worddokument og et Writerdokument. Hvis du har et hoveddokument til brevfletning i Wordformat er det formegentlig lettest at klippe-klistre tekstindholdet ind i et Writerdokument og så benytte Writers brevfletningsguide til at danne et brevfletning fra bunden.

#### <span id="page-12-0"></span>**Formularer**

#### **Problemstillinger med formularer i Microsoft Office**

En låst fil i Microsoft Office importeres ulåst til OpenOffice.org; i designtilstand.

Tekstformularfelter importeres til OpenOffice.org som Inputfelter og mister derved sin type. For eksempel vil et tekstformularfelt af typen 'Tal' eller 'Dato' acceptere tekstinput. I daglig brug vil tekstformularfelter vise en dialog til at indtaste teksten i. Eksport tilbage til Microsoft Office ændres tekstformularfelter til 'Udfyldnings-' felter. Dags dato og klokkelset og beregnede felter importeres som simpel tekst.

Tjekbokse importeres og eksporteres korrekt.

Drop-down felter importeres som input-listefelter. Som tekstformularfelter viser disse en dialog hvorfra brugeren kan vælge. Ved eksport tilnage til Microsoft Office, vil de atter blive til drop-down felter.

#### **Problemstillinger med formularer i OpenOffice.org**

Kontrolelementer eksporteres som aktive kontroller så længe der er en tilsvarende Microsoft Office funktion. Da Word ikke har den samme databaseintegration som OpenOffice.org og da makroer ikke er kompatible, er det meger vanskeligt at have en formular som fungerer i begge miljøer ved hjælp af almindelige kontroller.

*Resumè*: At arbejde i blandede miljøer med formularer er ikke let, men en måde at håndtere det på er at benytte andre felttyper så som inputfelter og inputlister. Benyt **Indsæt > Felter > Andet > Funktioner**.

#### <span id="page-12-1"></span>**Fodnoter, slutnoter, indholdsfortegnelser og indekser**

Fodnoter, slutnoter og indekser importeres og eksporteres alle korrekt. Der er dog fundet enkelte problemer::

- Placeringen af slutnoten kan ændre sig. I Word placeres slutnoter før indekset, hvorimod Writer altid vil placere slutnoter sidst i dokumentet.
- Writers litteraturliste bliver tekst ved import til Word.
- Et indeks i tre kolonner som eksporteres fra Writer vil blive importeret i Word som en enkeltl kolonne.

• Ved import af en Wordfil med indeks til Writer vil indekset blive vist forkert, nemlig som felter til venstre for teksten, og ikke som forventet som felter indeholdende tekst.

#### <span id="page-13-1"></span>**Nummererede afsnit, dispositionsnummerering og krydsreferencer**

Nummererede afsnit, dispositionsummerering og krydsreferencer importeres og eksporteres uden problemer, dog med undtagelse af følgende punkter som alle vedrører nummererede afsnit:

- Krydsreferencer til et afsnit i et nummereret afsnit som ikke er nummereret ved hjælp af dispositionsnummerering fungerer ikke i Writer, idet Writer ikke har denne funktion.
- Writer har heller ikke mulighed for at benytte relative nummereringer i krydshenvisninger til talopstillinger.
- Krydshenvisninger til kapitelnumre har ikke det samme format som det viste.

#### <span id="page-13-0"></span>**Sidetal**

En lidt 'beskidt' måde i Microsoft Office at gøre første side i et dokument til ikke at tælle med i sidenummereringen, er at have et layout på første side anderledes end de øvrige og sætte første side til side nummer 0. Desværre vil en sådan fil ikke fungere korrekt, hvis den åbnes med OpenOffice.org Writer. Anden side (som vi gerne vil se som side 1) får bliver til side 2.

For at løse problemet i Writer, skal du gøre følgende:

- 1) Opret en sidetypografi for, hvordan siderne efter forsiden skal se ud. Navngiv den f.eks. "Konverter".
- 2) Sæt markøren i første afsnit på anden side
- 3) **Formater > Afsnit > Tekstforløb**.
- 4) I afsnittet **Skift** skal du vælge **Aktiveret**.
- 5) Markèr **Med sidetypografi**
- 6) Vælg sidetypografien fra punkt 1.
- 7) Efterlad feltet **Placering** urørt **Før** og angiv **Sidetal** til **1**.

**Resumè** Det er muligt at arbejde i et blandet miljø, hvor nogle benytter Microsoft Office og hvor andre bruger OpenOffice.org. Der vil dog være enkelte problemer, som man skal lære at forholde sig til.

Når du eksporterer dette dokument til Word vil det fungere korrekt, bortset fra at dokumentet vil have et sektionskifte i slutningen af første side. Dokumenter med sektionskifte i Word vil fungere fint i Writer. Der er én forskel: der vil være en blank side mellem forsiden og næste side når siden udskrives.

I visse situationer, hvor du har valgt forskelligt layout for lige og ulige sider, er det observeret at sidetal importeres som tekst (i stedet for et felt) på de ulige sider.

*Resume*: For nogle dokumenter er det nødvendigt med mindre korrektioner for at få sidenummereringen perfekt når man importerer Worddokumenter i Writer. Når først problemet er løst, vil dokumentet fremover kunne redigeres i både Word og Writer uden problemer.

#### <span id="page-14-1"></span>**Dato og klokkeslæt i felter**

Words felter OpretDato og GemDato bliver ikke importeret i samme format. Hvis feltet i Word f.eks. er formateret til at indholde klokkeslæt bliverdenne information ikke vist i Writer. Hvis du vil vise både dato og klokkeslæt skal du gøre følgende:

**Højreklik** på feltet > **Felter** > Rul ned til bunden af listeboksen **Formater** > Yderligere formater. I formatkode skal du tilføje "TT:MM:SS".

Ved eksport af GemDato og DokInformation vil informationen blive eksporteret som tekst (og ikke som felter).

Writers Klokkeslæt – fast og Dato – fast eksporteres til Wordformat som tekst.

#### <span id="page-14-0"></span>**Import af Word med felter**

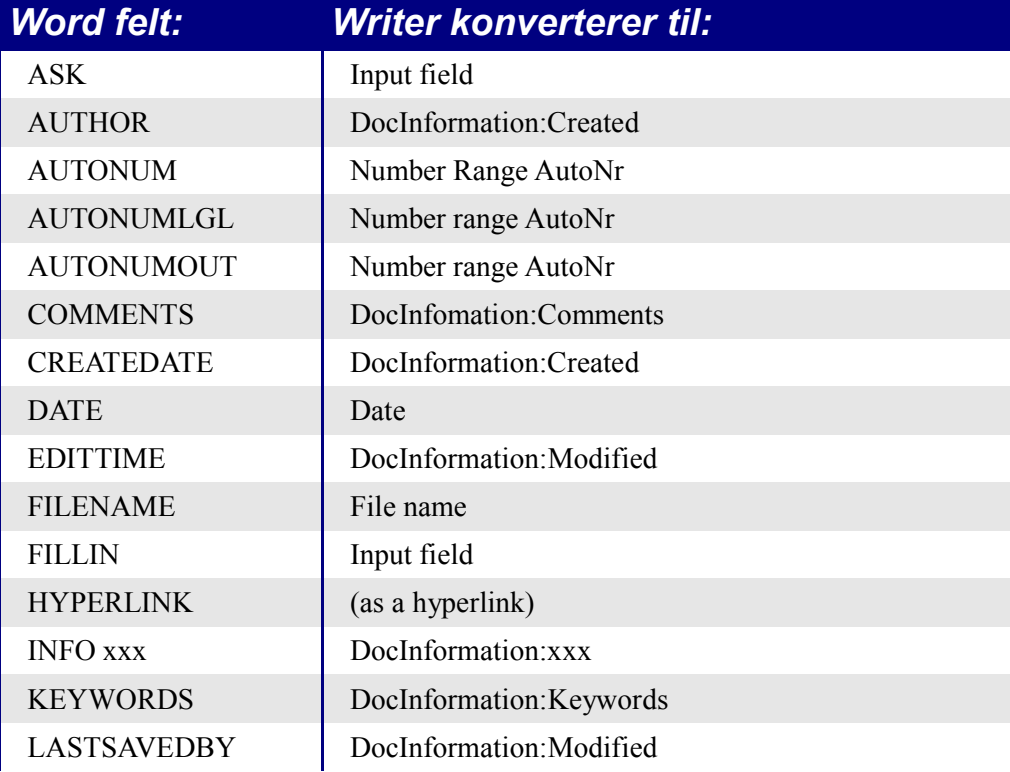

*Tabel 2. Importerede Wordfelter konverteres*

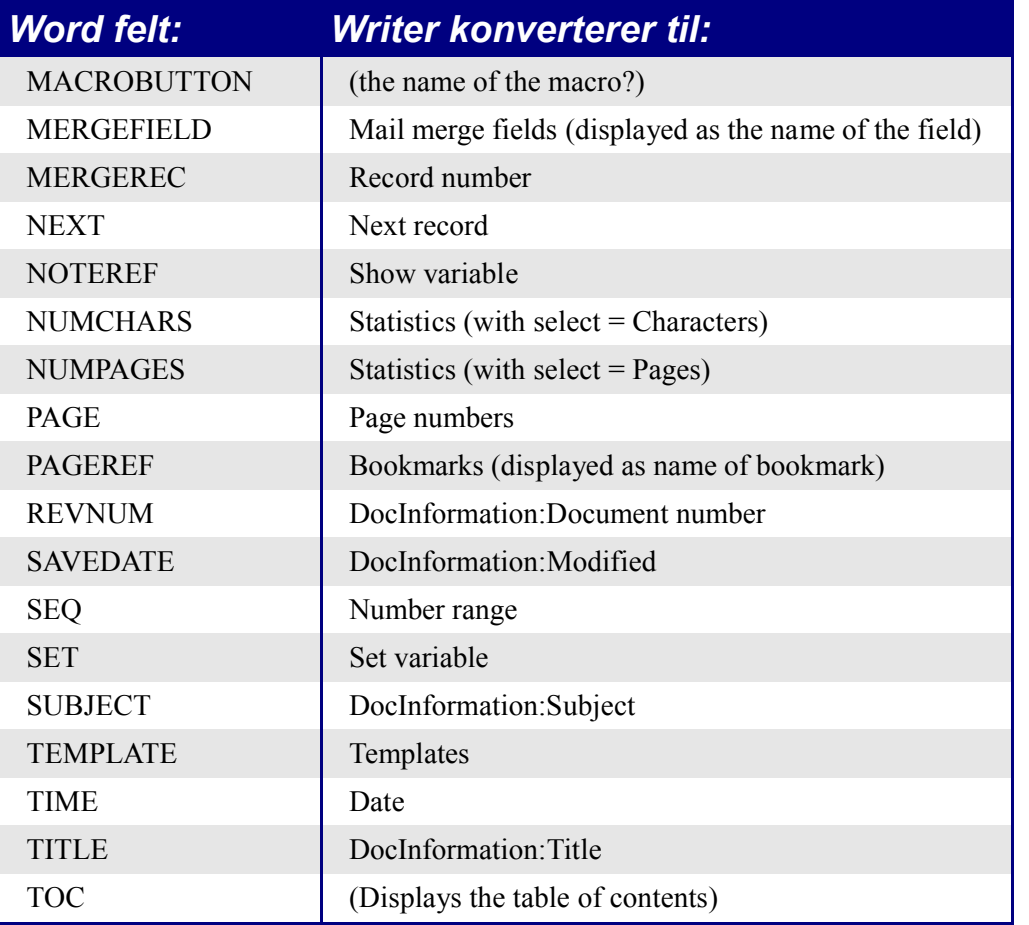

Følgende felter importeres ikke til OpenOffice.org (kun den tekst der blev vist ved sidste opdatering): =, IF, DOCPROPERTY, FILESIZE, LINK, LISTNUM, QUOTE, SECTION, SECTIONPAGES, STYLEREF, TOA, USERADDRESS, USERINITIALS, USERNAME.

Følgende felter ignoreres ved import til OpenOffice.org: AUTOTEXT, AUTOTEXTLIST, BARCODE, BIDIOUTLINE, DOCVARIABLE, EQ, GOTOBUTTON, INCLUDETEXT, LISTNUM, MERGESEQ, PRINT, RD, SKIPIF, SYMBOL, TA, TC.

Feltet i Word EDITTIME svarer til feltet i Writer DocInformation:Modified ved importmen betydningen er ændret til dato og klokkeslæt for hvornår dokumentet blev gemt i stedet for, som tidligere hvor lang tid filen har været åben for redigering.

## <span id="page-15-1"></span>**Import, eksport og deling af regneark**

### <span id="page-15-0"></span>**Formularfelter**

Kombinationsfelter, rullelister og afkrydsningsfelter med kæder til regnearkceller importeres og eksporteres korrekt, selvom antallet af elementer i rullelisterne kan afvige lidt. Kombinationsfelter i Clac kan være enten flervalg eller enkeltvalg, hvorimod Excel har to forskellige flervalgsmuligheder: Flervalg eller udvidet. I Excel bliver en kæde fra en flervalgs rulleliste ignoreret (Excel2000). I Calc fungerer kæden, men hvis mere end et valg er gjort, vil cellen blive sat til #N/A (Not available).

Alternativknapper importeres til Calc, men kæden til celler fungerer forskelligt. I Calc har hvert enkelt valg sin egen kædetil en celle, sætter sin værdi til SAND eller FALSK afhængig af hvad der er valgt. I Excel returnerer cellekæden værdien for det valgte. Ved eksport af alternativknapper il Excel mister knapperne deres effekt; med andre od mister de deres indbyrdes gruppering, så ved markering af et valg vil andre valg ikke blive fravalgt.

Rullebjælker og rulleknapper er nu implementeret i Calc men kan pt. ikke importeres.

#### <span id="page-16-3"></span>**Areal konstanter**

Arealkonstanter er ikke tilgængelige i OpenOffice.org. En måde at omgås det på, er at placere konstanterne i et regneark i celler og referere til dem. Arealkonstanter som benyttes som paramentre til funktioner i Excel bliver ignoreret ved import til Calc.

### <span id="page-16-2"></span>**Operationelle parametre i formler**

Nogle formler har mere en en enkelt operationel parameter i slutningen af parameterlisten. I Excel er det muligt at efterlade en operationel paramenter blank (tom) og udfylde en efterfølgende parameter. Dette er ikke muligt i Calc. Formularer med valgfrie parametre importeres ikke korrekt til Calc.

#### <span id="page-16-1"></span>**Funktioner**

#### **Statistiske, videnskabelige og finansielle funktioner**

I nogle af Excel's finansielle funktioner accepteres tekststrenge som datoer. I Calc forlanges et sekvensnummer og derfor fortolkes denne type datofunktioner forklert i Calc.

#### **Analysefunktioner**

Funktionen EFFECTIV i Calc fungerer anderledes end den tilsvarende funktion i Excel. Funktionen EFFEKTIV i Excel importeres og ændres stil Funktionen EFFEKTIV.RENTE\_ADD som fungerer på samme måde som Excel.

Der er enkelte andre funktioner som importeres til en speciel funktion, fordi Calc fungerer lidt anderledes end Excel. Disse funktioner har ADD i slutningen af navnet.

#### **Andre funktioner som ikke er implementeret i Calc**

Yderligere tre funktioner kan ikke importeres fra Excel. Det drejer sig om : INFO, GETPIVOTDATA, og HYPERLINK. Hyperlinks (kæder) fungerer, men ikke som funktion. Benyt i stedet ikonet **Hyperlink** på funktionslinjen.

### <span id="page-16-0"></span>**Datapilot—Pivottabel**

Datapilot er Calcs svar på Excels Pivottabeller. Der er dog en række forskelle og begrænsninger. Pivottabeller kan importeres fra Excel til (selvom cellerne ikke har det normale udseende) men så snart cellerne ændres træder disse forskelle og begrænsninger i  $k$ raft $\cdots$ 

• Der findes ikke noget Pivotdiagram, men Datapilot kan bruges som datagrundlag for et diagram.

- Brugergrænsefladen tillader maksimalt 8 felter i data-, række- og kolonneområdet.
- Der er i nogen grad mulighed for at gruppere data (for eksempel et datofelt grupperes per uge eller kvartal men ikke per måned). En løsningsmåde er at oprette en ny kolonne med formel der passer til gruppering per måned, f.eks. =Måned().
- Du kan ikke definere forskellige formater for forskellige felter.
- Calc kan have formler som baseres på udtryk som "Forskellig fra" eller "% af", men kan ikke have egne tilpassede felter. Dette kan dog ofte løses ved at lave en ny kolonne for at beregne de ønskede værdier.
- Makroprogrammeringssproget (BASIC API) er ukomplet hvad angår makroer til at arbejde med Datapiloten — For eksempel hvis tabellen har sluttotal eller adgang til Datapiloter fra eksterne datakilder.

#### <span id="page-17-1"></span>**Autofilter**

Autofilter importeres og eksporteres korrekt med de relevante rækker skjult. Men der er en række forskelle mellem Excel og Calc:

- Der er kun et autofilter aktivt for et regneark af gangen. Rækkerne forbliver skjult men dropdown boksen i første rækker forsvinder når du starter et Autofilter et andet sted.
- De tilbageværende række numre ændrer ikke farve for at advare om at der er et aktivt filter.
- Fejlværdier vises ikke som en valgmulighed i dropdown når der er celler i rækken som indeholder fejl.
- I dropdown svarer Excels "Custom" til "Standard".

#### <span id="page-17-0"></span>**Diagrammer**

Disse diagramtyper findes i Excel men ikke i Calc:

- Søjler af cirkler konverteres til 2D Kolonner normal.
- Cirkler af cirkler konverteres til 2D Kolonner normal.
- Fyldt radar konverteres til 3D Kolonner dyb.
- Radar med markører konverteres til 2D Net Normal men mod uret i stedet for med uret.

Andre diagramemner:

- Der er ikke så mange valgmuligheder for akser, så som omvendt y-akse (negative øverst gående mod bunden).
- Data skal være tilstødende, med label i første række eller kolonne.

#### <span id="page-18-3"></span>**Talformater**

Der er ikke et "konterings-" format (med valutasymbol ved venstre kant). En løsningsmåde kan være at indsætte endnu en kolonne til venstre, som indeholder valutasymbolet

Der er ikke et foruddefineret format som laver klammer omkring negative tal. Brug i stedet et brugertilpasset format, så som "\$#,##0.00\_);[RED](\$#,##0.00)".

#### <span id="page-18-2"></span>**Gitterlinjer**

I Excel er gitterlinjer en egenskab ved regnearket. I Calc er det en programspecifik indstilling:

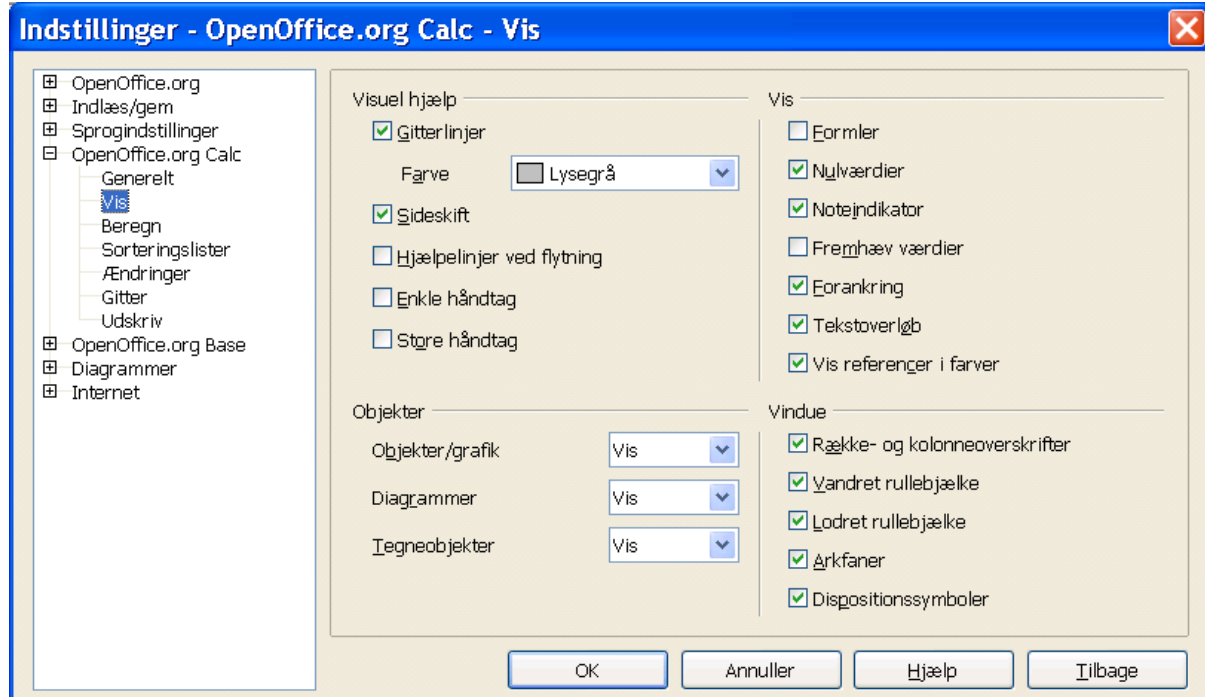

**Funktioner > Indstillinger > OpenOffice.org Calc > Vis**

*Figur 2:Indstillinger for gitterlinjer*

## <span id="page-18-1"></span>**Import, eksport og deling - præsentationer**

#### <span id="page-18-0"></span>**Farvegraduering og kanter**

Til forskel fra Microsoft Powerpoint, understøtter Impress ikke trefarvet graduering, dobbelt og tredobbelt kant eller afrundede prikkede kanter. For at forbedre resultatet ved import, må du foretage de nødvendige justeringer før import til Impress. Ret de trefarvede gradueringer til tilsvarende tofarvede og ret dobbelte og tredobbelte kanter til enkeltkant med passende tykkelse. Afrundede prikkede kanter importeres som rektangulære kanter ganske tæt på de oprindelige, så egentlig justering er unødvendig i dette tilfælde

#### <span id="page-19-5"></span>**Multimedia**

Stemmeovergang er ikke understøttet af Impress.

Der er tilsyneladende ingen indstillinger for brugertilpassede multimediaovergange, f.eks. afspille en lyd ved overgange.

#### <span id="page-19-4"></span>**Diagram-animationer**

Der er ingen faciliteter i Impress for diagrameffekter som der er i Powerpoint, f.eks. at præsentere en serie eller kategori af gangen. Ved import af diagrammet vil det blot blive vist. En løsning er at lave flere kopier af diagrammet med hvert sit setup og så vise dem en af gangen som ønsket.

#### <span id="page-19-3"></span>**Pack and Go**

Pak og gå funktionen i Powerpoint tillader en fil at blive opdelt over flere disketter. Denne facilitet findes ikke i Impress. Impress kan heller ikke åbne en sådan præsentation, som er opdelt.

#### <span id="page-19-2"></span>**Felter**

Datafelter eksporteres som tekst og kan derfor ikke efterfølgende opdateres automatisk.

#### <span id="page-19-1"></span>**Interaktion og handlinger**

PowerPoint tilbyder indstillinger for mouseover, men Impress har ikke denne mulighed. Dette bliver overført til klik-handlinger. PowerPoint har en egenskab for at fremhæve et element ved klik og mouseover. Dette findes ikke i Impress, så disse egenskaber ignoreres ved import.

#### <span id="page-19-0"></span>**PowerPoint tilpasset animation og objekteffekter**

[Tabel 3](#page-20-1) Viser de tilpassede animationer og objekteffekter som importeres og eksporteres.

| <b>PowerPoint</b>  | <i><b>Impress</b></i>    |  |  |
|--------------------|--------------------------|--|--|
| Appear             | Appear                   |  |  |
| <b>Blinds</b>      | Fade Horizontally        |  |  |
| <b>Box</b>         | Fade To Center           |  |  |
| Checkerboard       | Checkerboard             |  |  |
| Diamond            | Appear                   |  |  |
| Crawl              | Fly In From bottom       |  |  |
| <b>Dissolve</b>    | <b>Dissolve</b>          |  |  |
| Flash once         | Appear                   |  |  |
| Peek               | Short Fly In from Bottom |  |  |
| <b>Random Bars</b> | Horizontal lines         |  |  |
| Spiral             | Spiral Outward Clockwise |  |  |
| Split              | <b>Close Vertical</b>    |  |  |
| Stretch            | <b>Stretch Vertical</b>  |  |  |
| <b>Strips</b>      | Fade From Top Right      |  |  |
| Swivel             | Rotate Horizontally      |  |  |
| Wipe               | Cross-Fade From Top      |  |  |
| Zoom               | Fade From Center         |  |  |
| Random effects     | <b>Vertical Lines</b>    |  |  |

<span id="page-20-1"></span>*Tabel 3. Import/eksport af tilpasset annimation mellem PowerPoint og Impress*

#### <span id="page-20-0"></span>**PowerPoint—Impress diasovergange**

<span id="page-20-2"></span>[Tabel 4](#page-20-2) Viser hvordan diasovergange importeres i Impress og eksporteres til PowerPoint. *Tabel 4. Import/eksport af diasovergange*

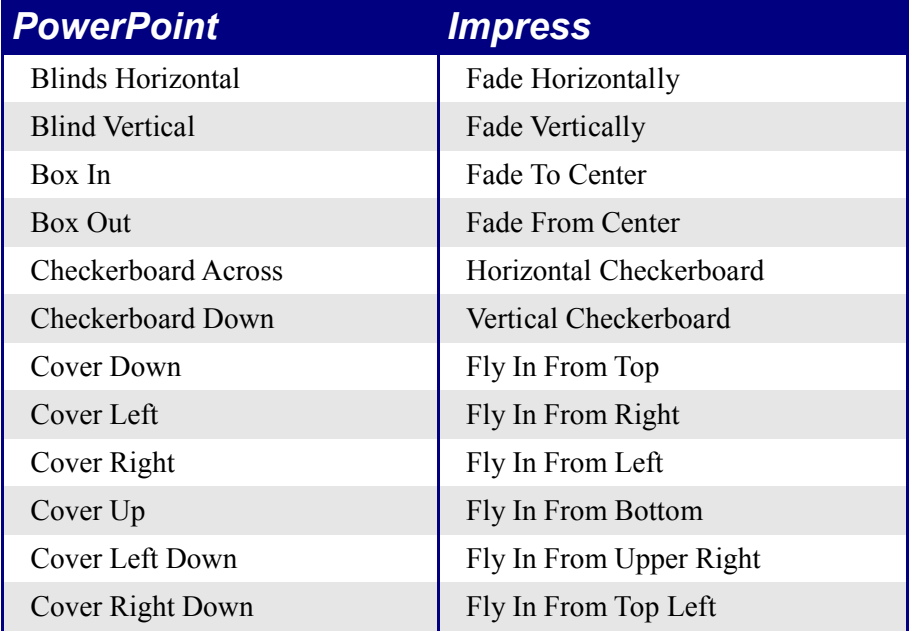

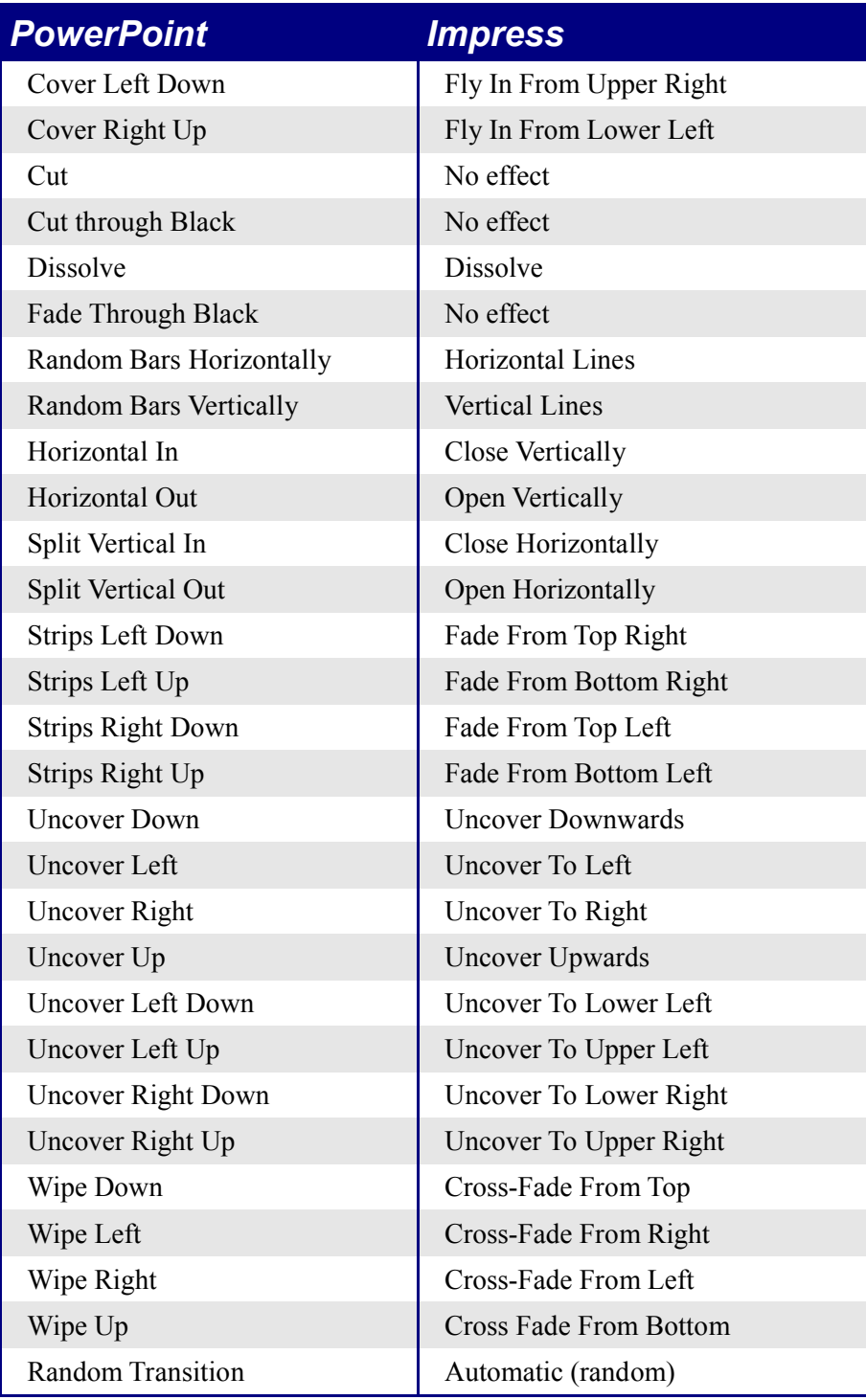